# **Clustering**

## $Lab - R - 12/11/2020$

### **K-means: Usando o Pacote R**

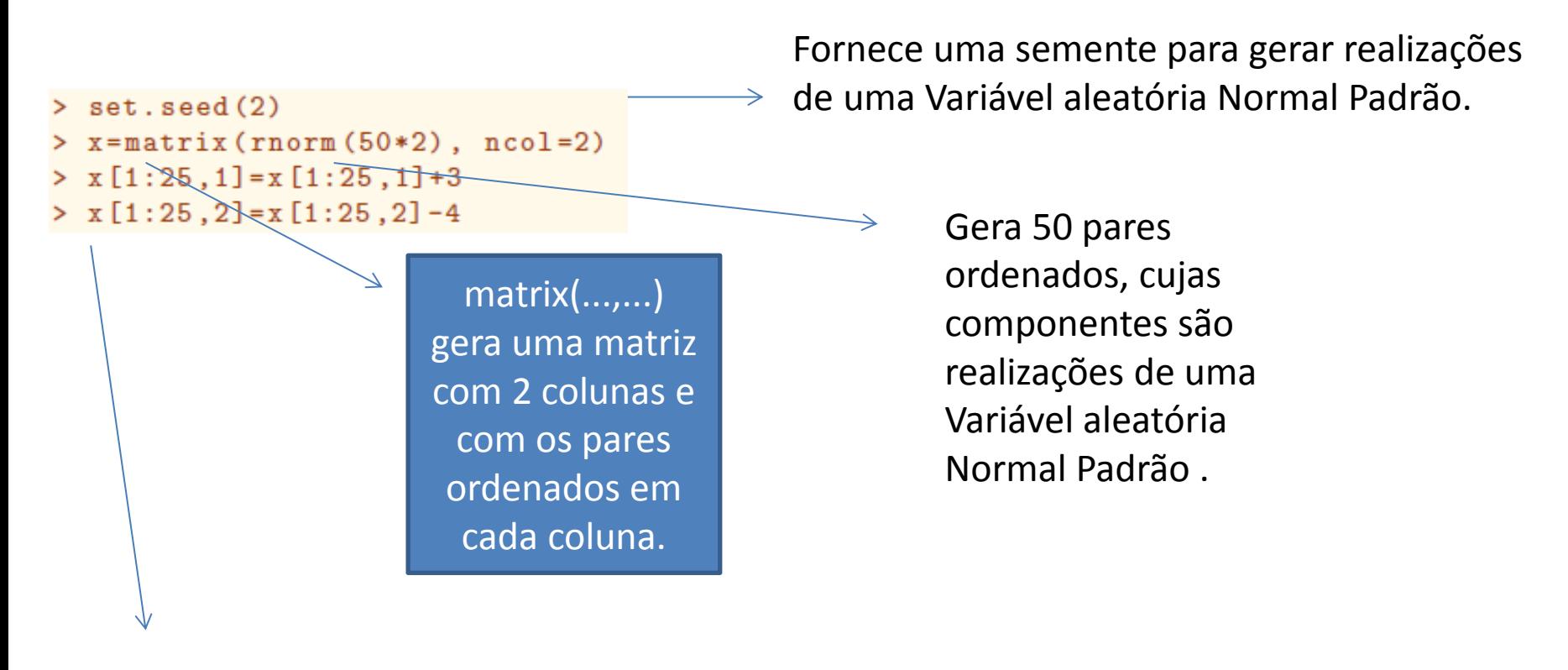

**x[1:25,1] se refere à coluna 1. Somando 3 em cada realização temos que a média da normal fica deslocada para 3.**

**x[1:25,2] se refere à coluna 2. Somando -4 em cada realização temos que média da normal fica deslocada para -4.**

```
set.seed (2)
x=matrix (rnorm (50*2) , 
ncol = 2
```
 $> x$ 

### $[$ ,1]  $[$ ,2]

[1,] -0.896914547 -0.838287148 [2,] 0.184849185 2.066301356 [3,] 1.587845331 -0.562247053 [4,] -1.130375674 1.275715512 [5,] -0.080251757 -1.047572627 [6,] 0.132420284 -1.965878241 [7,] 0.707954729 -0.322971094 [8,] -0.239698024 0.935862527 [9,] 1.984473937 1.139229803 [10,] -0.138787012 1.671618767 [11,] 0.417650751 -1.788242207 [12,] 0.981752777 2.031242519 [13,] -0.392695356 -0.703144333 [14,] -1.039668977 0.158164763 [15,] 1.782228960 0.506234797 [16,] -2.311069085 -0.819995106 [17,] 0.878604581 -1.998846995 [18,] 0.035806718 -0.479292591 [19,] 1.012828692 0.084179904 [20,] 0.432265155 -0.895486611 [21,] 2.090819205 -0.921275666 [22,] -1.199925820 0.330449503 [23,] 1.589638200 -0.141660809 [24,] 1.954651642 0.434847762 [25,] 0.004937777 -0.053722626 [26,] -2.451706388 -0.907110376 [27,] 0.477237303 1.303512232 [28,] -0.596558169 0.771789776 [29,] 0.792203270 1.052525595 [30,] 0.289636710 -1.410038341 [31,] 0.738938604 0.995984590 [32,] 0.318960401 -1.695764903 [33,] 1.076164354 -0.533372143 [34,] -0.284157720 -1.372269451 [35,] -0.776675274 -2.207919779 [36,] -0.595660499 1.822122519 [37,] -1.725979779 -0.653393411 [38,] -0.902584480 -0.284681219 [39,] -0.559061915 -0.386949604 [40,] -0.246512567 0.386694975 [41,] -0.383586228 1.600390852 [42,] -1.959103175 1.681154956 [43,] -0.841705060 -1.183606388 [44,] 1.903547467 -1.358457254 [45,] 0.622493930 -1.512670795 [46,] 1.990920436 -1.253104899 [47,] -0.305483725 1.959357077 [48,] -0.090844235 0.007645872 [49,] -0.184161452 -0.842615198 [50,] -1.198767765 -0.601160105

**Exercício 1:** Gere uma outra matriz x, na sequência, sem usar set.seed(2). As matrizes são iguais? Agora coloque set.seed(2) novamente e compare com a matriz ao lado.

We now perform K-means clustering with  $K = 2$ .

```
> km.out=kmeans(x,2, nstart=20)
```
nstart é o número de configurações iniciais que serão testadas. Lembram da aula?

### **Clustering vector nstart=1, 20 e 50.** 2 2 1 2 1 1 1 2 1 2 1 2 1 2 1 2 1 1 1 1 1 2 1 1 2 2 2 2 2 1 2 1 1 1 1 2 2 2 2 2 2 2 1 1 1 1 2 2 1 2 2 1 2 1 2 2 2 1 1 1 2 1 2 1 1 2 2 2 2 2 2 1 2 1 2 2 1 1 1 2 1 2 2 2 2 1 2 2 2 1 1 1 2 2 2 2 1 2 2 2 2 1 2 1 2 2 2 1 1 1 2 1 2 1 1 2 2 2 2 2 2 1 2 1 2 2 1 1 1 2 1 2 2 2 2 1 2 2 2 1 1 1 2 2 2 2 1 2 2 2

> plot(x, col=(km.out\$cluster+1), main="K-Means Clustering Results with  $K=2$ ", xlab="", ylab="", pch=20, cex=2)

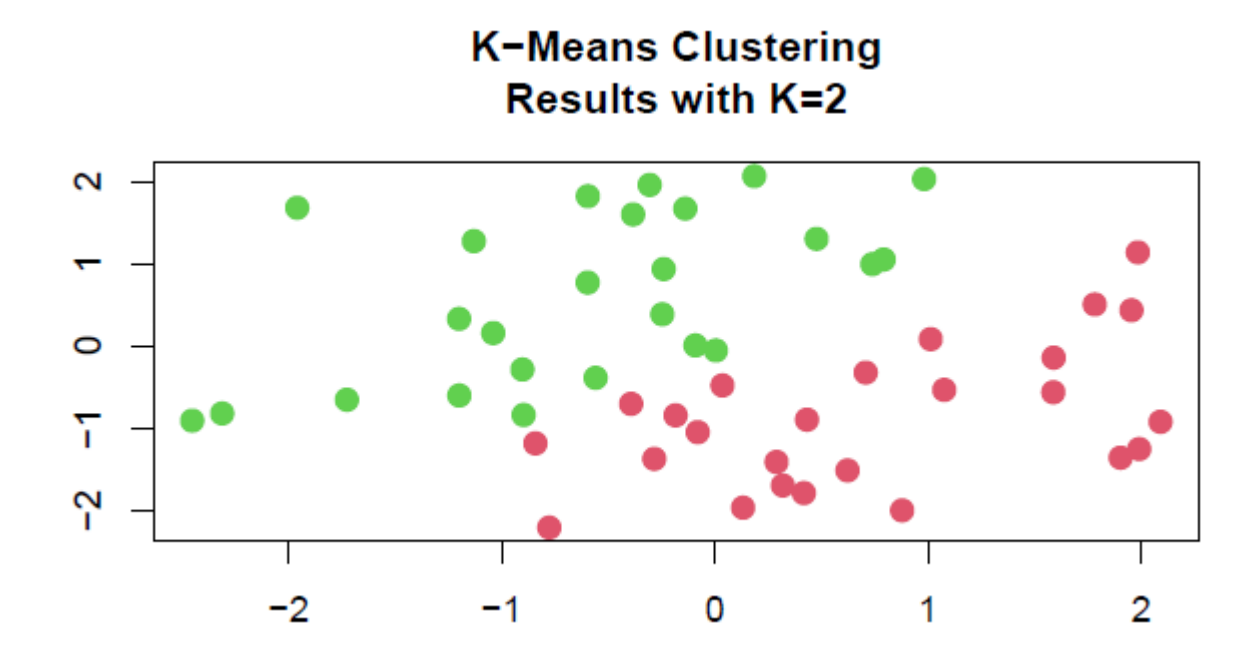

### **E se tivéssemos proposto K=3?**

**Clustering vector: (1)** 3 1 2 1 3 2 2 1 1 1 2 1 3 3 2 3 2 3 2 2 2 3 2 2 3 3 1 1 1 2 1 2 2 3 3 1 3 3 3 1 1 1 3 2 2 2 1 3 3 3

**Clustering vector: (20)** 2 3 1 3 2 2 1 3 1 3 2 3 2 2 1 2 2 2 1 2 1 3 1 1 2 2 3 3 3 2 3 2 1 2 2 3 2 2 2 3 3 3 2 1 2 1 3 2 2 2

**Clustering vector: (50)** 1 3 2 3 1 1 2 3 2 3 1 3 1 1 2 1 1 1 2 1 2 3 2 2 1 1 3 3 3 1 3 1 2 1 1 3 1 1 1 3 3 3 1 2 1 2 3 1 1 1

**Clustering vector: (100)** 1 2 3 2 1 1 3 2 3 2 1 2 1 1 3 1 1 1 3 1 3 2 3 3 1 1 2 2 2 1 2 1 3 1 1 2 1 1 1 2 2 2 1 3 1 3 2 1 1 1

**Clustering vector: (1000)** 2 1 3 1 2 2 3 1 3 1 2 1 2 2 3 2 2 2 3 2 3 1 3 3 2 2 1 1 1 2 1 2 3 2 2 1 2 2 2 1 1 1 2 3 2 3 1 2 2 2

**Exercício: reproduzir esses dados e gerar os gráficos ("plotar"). O que você pode dizer com relação à estabilização da classificação das observações? Compare com os resultados para K=2.**

### **Analisando as demais informações fornecidas pela função k-means**

->**km.out =kmeans (x,2)**

**> km.out**

**K-means clustering with 2 clusters of sizes** 25, 25

**Cluster means:** (as coordenadas finais dos centróides de cada cluster)

 $[$ ,1]  $[$ ,2] 1 0.7299706 -0.8812778 2 -0.5916948 0.6202094

### **Clustering vector:**

2 2 1 2 1 1 1 2 1 2 1 2 1 2 1 2 1 1 1 1 1 2 1 1 2 2 2 2 2 1 2 1 1 1 1 2 2 2 2 2 2 2 1 1 1 1 2 2 1 2

Within cluster sum of squares by cluster:  $W(C_1)$  e W(C\_2) [1] 37.64374 44.60166

**https://uc-r.github.io/kmeans\_clustering#kmeans**

Recall that, the basic idea behind cluster partitioning methods, such as kmeans clustering, is to define clusters such that the total intra-cluster variation (known as **total within-cluster variation or total within-cluster sum of square**) is minimized:

tot.withiness  
\n
$$
\min_{C_1, ..., C_K} \left\{ \sum_{k=1}^K W(C_k) \right\}.
$$
\n
$$
W(C_k) = \frac{1}{|C_k|} \sum_{i, i' \in C_k} \sum_{j=1}^p (x_{ij} - x_{i'j})^2,
$$

minimize 
$$
\left\{ \sum_{k=1}^{K} \frac{1}{|C_k|} \sum_{i,i' \in C_k} \sum_{j=1}^{p} (x_{ij} - x_{i'j})^2 \right\}.
$$

- **totss:** The total sum of squares.
- **withinss:** Vector of within-cluster sum of squares, one component per cluster.
- **tot.withinss:** Total within-cluster sum of squares, i.e. sum(withinss).
- **betweenss:** The between-cluster sum of squares, i.e. \$totss-tot.withinss\$.
- **size:** The number of points in each cluster.

### O comando "str(km.out)" gera:

```
List of 9
$ cluster : int [1:50] 1 2 2 1 1 1 2 2 2 2 ...
$ centers : num [1:2, 1:2] -0.543 0.914 -0.656 0.596
 ..- attr(*, "dimnames")=List of 2
 .. ..$ : chr [1:2] "1" "2"
 ...$: NULL
$tots : num 132
$ withinss : num [1:2] 46.3 41
$tot.withinss: num 87.3
$betweenss: : num 44.9
$ size : int [1:2] 29 21
$iter : int 1
$ifault : int 0
- attr(*, "class")= chr "kmeans"
```